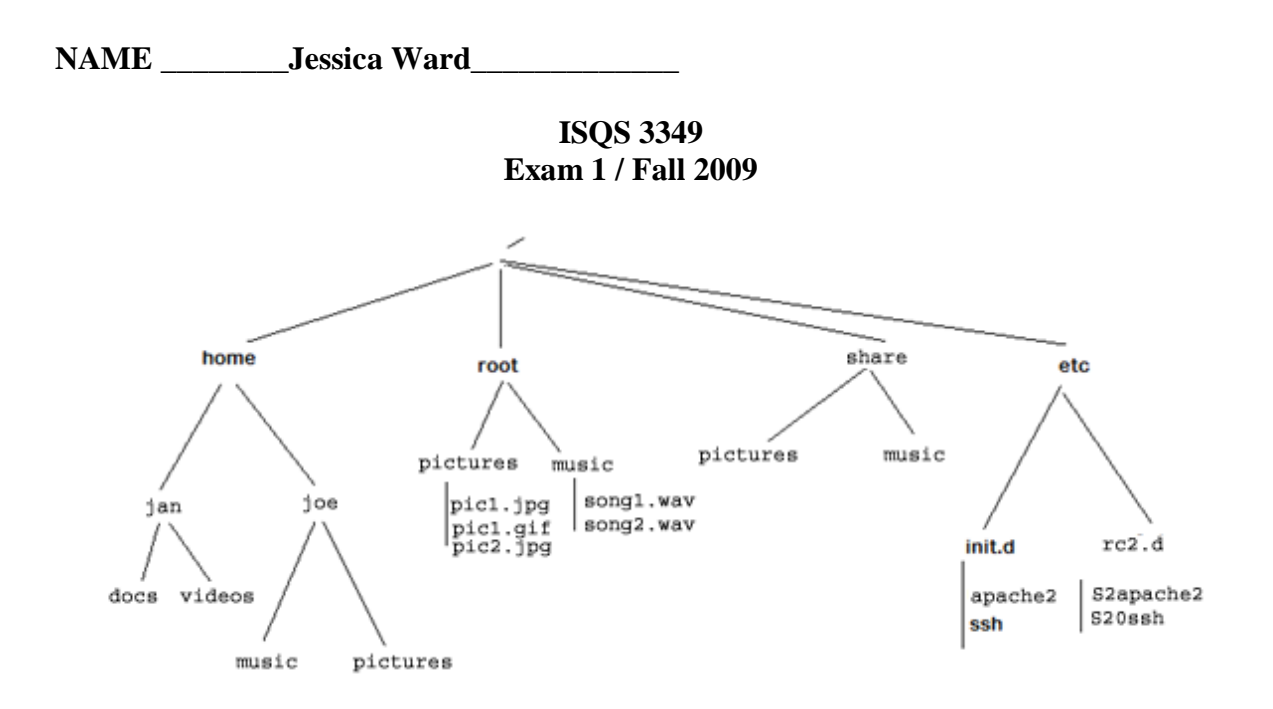

Permissions on /home/jan are 750 with owner/group jan.jan Permissions on /home/joe are 770 with owner/group joe.joe Permissions on /root are 775 with owner/group root.root Permissions on the entire /share directory are 770 with owner joe.joe

Assume on each question that:

*jan is logged in pwd is /home/jan*

Permissions on other system directories / files are default.

Partial contents of /etc/passwd:

*joe:x:1004:1004::/home/joe:/bin/bash jan:x:1005:1005::/home/jan:/bin/bash*

Partial content of /etc/group:

 *admin:x:100:joe joe:x:1004: jan:x:1005:*

Members of the group "admin" have sudoer's permissions to "ALL".

jan knows joe's and root's password

Give the commands for each of the following:

## **Answer 1 – 5 logged in as your id on Ubuntu.**

1. Using sftp, get the shell script from tgiddens2.ba.ttu.edu from a location to be given to you by the instructor and place it into root's home directory.

su -

sftp [spring1@tgiddens2.ba.ttu.edu](mailto:spring1@tgiddens2.ba.ttu.edu)

get /isqs3349/exfall2009Setup.sh

2. Run the shell script downloaded in #1.

su -

./exfall2009Setup.sh

or

sh exfall2009Setup.sh

3. Change jan's and joe's passwords.

Su -

 passwd joe passwd jan

4. Where is jan's home directory? Does user 'jan' have access to joe's home directory?

> /home/jan not as jan, but she knows joe's password so can "su - joe"

5. Where is joe's home directory? Does user 'joe' have access to jan's home directory?

> /home/joe not as joe, but he can sudo "sudo su - jan"

## **Answer the following logged in as jan with a pwd of /home/jan.**

6. Change to joe's home directory.

su - joe

7. Make a new directory in **/share** called '**docs**'. Make another directory under "**docs**" called "**project**". Use absolute addressing on all files/paths.

> $Su$  mkdir /share/docs mkdir /share/docs/project

8. Copy the files from root's pictures and music to the corresponding directories under /share.

## **Absolute**

 **Su cp /root/pictures/\* /share/pictures cp /root/music/\* /share/music**

## **Relative**

 **su cp pictures/\* ../share/pictures cp music/\* ../share/music**

- 9. Move the pictures and music directories from under share to the new directory created in # 7 (/share/docs/project). Use relative addressing on all files/paths.
	- $Su -$

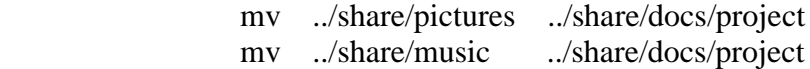

10. Display the contents of the PATH environment variable. How many paths are listed? Printenv

4

11. Login in as root and run the startup/login scripts. Display the contents of the PATH environment variable. How is it different from the contents on #10?

su printenv 6

12. If jan tries to execute the command **sudo /etc/init.d/apache2 start**, how is the path environment variable used?

It runs sudo from /usr/bin (which sudo) but it tells her she cannot run sudo

13. Change the group of all files under **/home/jan/videos** to **joe**. (Hint: use the chgrp command. See help on this command to find how to use it.)

 $su$ chgrp -R joe /home/jan/videos/\*

14. Change permissions on **/share** so that any user can read all the files in the directory.

 $su - joe$ chmod 775 /share

15. Delete all the files and directories under **/root/** and all the files and directories under it – but don't delete the **/root** directory!

 Su rm -rf  $\frac{1}{2}$ 

16. What is the group id and user id of jan?

1005 on the test as found in the passwd file

17. Assume you have the files /etc/rc2.d/S2apache2 and /etc/rc2.d/S20ssh. Make apache2 (S2apache2) run after ssh (S20ssh) when starting up in run level 2. su cd /etc/rc2.d mv S2apache2 S21apache2

or – much harder

 $su$ rm S2apache2 ln -s ../init.d/apache2 S21apache2

18. Switch over to user root and run the login scripts. After logging in as root, what is your pwd?

su pwd is /root

19. Create another user by the name of "bob" and make his home directory "/share".

Su adduser --home /share bob cd /etc nano passwd (on bob's entry, change /home/bob to /share)

20. Create an empty file called "test.doc" **/home/joe**. Make the creation date on the file "09/23/2009".  $\overline{\text{su}}$  touch -t 200909230000 /home/joe/test.doc

21. Make sure ssh will not startup in run level 3.

 su cd /etc/rc3.d rm S16ssh

22. Give the command to find the path that the "chgrp" command is in.

which chgrp (found in /bin/chgrp)

23. Find all the files in the **/share/docs/project/pictures** that begin with "pic1".

ls /share/docs/project/picture/pic1\*

24. What is the purpose of the file **/etc/shadow** and how does it relate to **/etc/passwd**?

For every user in /etc/passwd there is an entry in /etc/shadow. Shadow contains the encrypted password for each user.

25. Given from a ls –als command: lrwx------ 4 joe joe 4096 Feb 04 13:00 S42abc -> /etc/init.d/abc

Explain everything in the listing using terms from file, directory, user, group, permissions, size, creation date.

L - link or shortcut

- rwx user joe has read write execute permission
- --- goup joe has no access
- --- everybody else has no access

4 four inodes

joe – user

joe – group

4096 is size of file

Feb 04 – date the file was modified

13:00 is time the file modified (1 P.M)

S42abc is the nane of the link/shortcut

/etc/init.d/abc is the actual file that the shortcut is pointing to